#### Armitage + Metasploit for Penetration Testing: from Information Collecting to Post Exploitation

#### Xinwen Fu, Ph.D

Professor Department of Computer Science University of Massachusetts Lowell

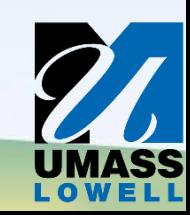

#### Disclaimer

#### Most contents are from the Internet!

# **Outline**

 $\star$ 

- Introduction to cyber attack cycle
- Introduction to Metasploit and Armitage
- Demos

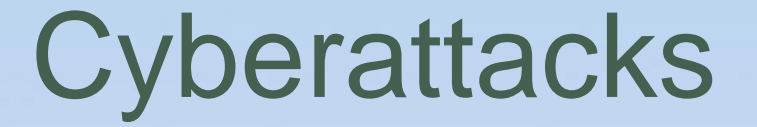

- Fighting cybercrimes is among FBI's top three priorities
- We shall think like an adversary and understand cyberattacks for the sake of defense
- Penetration testing requires cyberattack knowledge too

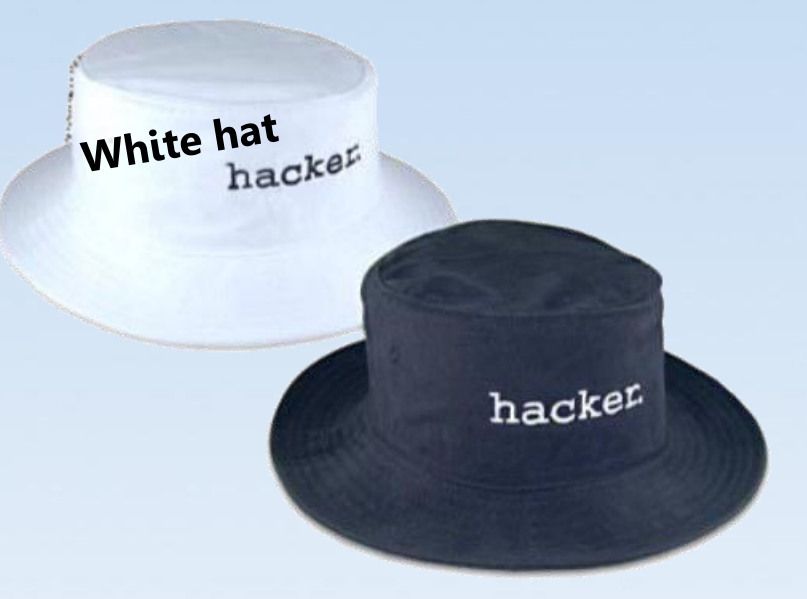

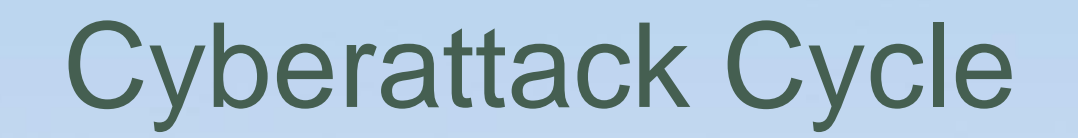

• Penetration testing follows a similar cycle

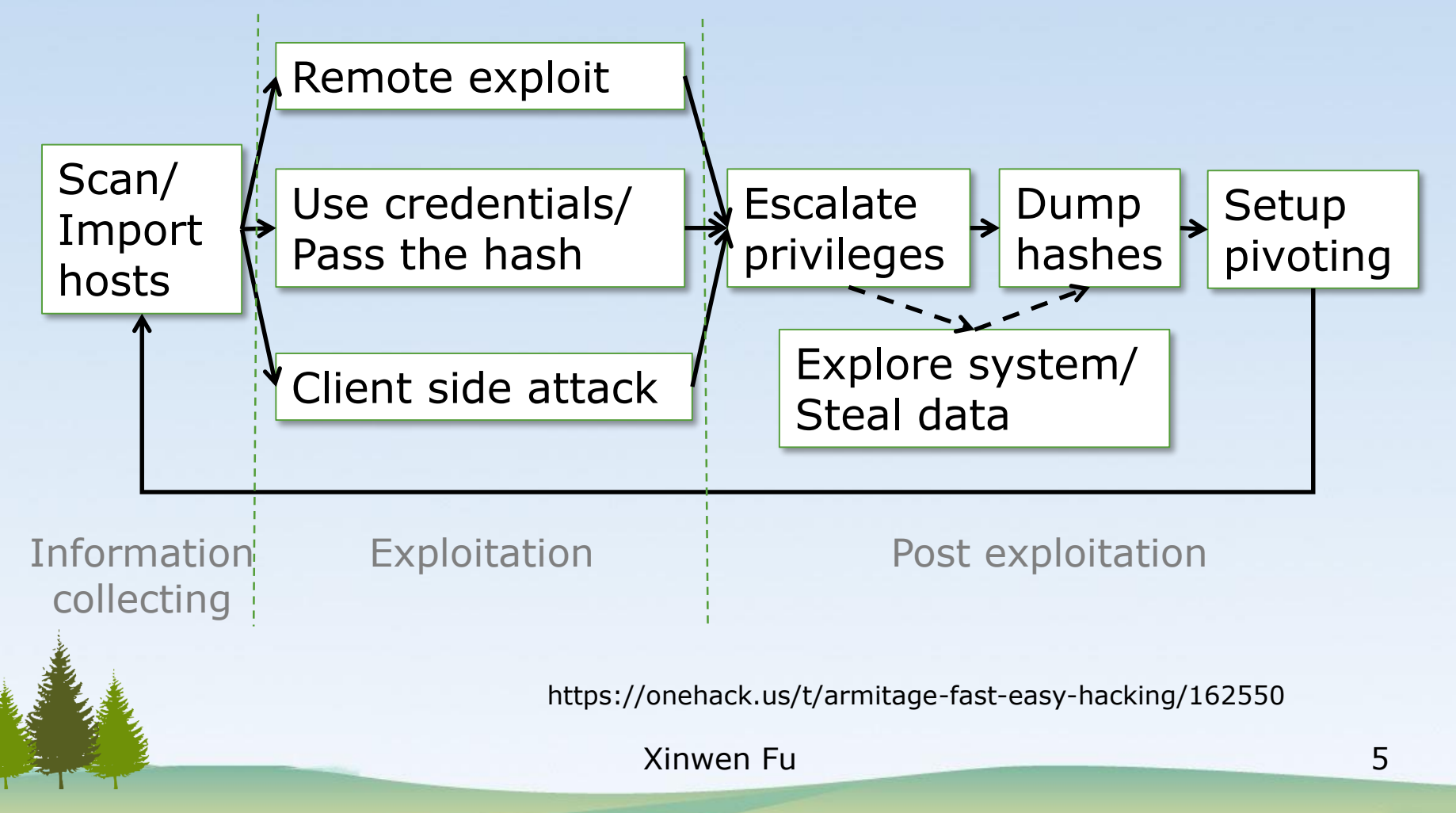

# Cyberattack Cycle (Cont'd)

- 1. Launches scans and imports data from other scanners
- 2. Choose exploits and optionally check which exploits work
- 3. Perform post-exploitation
	- [Escalate your privileges](https://www.offensive-security.com/metasploit-unleashed/privilege-escalation/)
	- [Log keystrokes](https://www.offensive-security.com/metasploit-unleashed/keylogging/)
	- [Dump password hashes](https://www.offensive-security.com/metasploit-unleashed/psexec-pass-hash/)
	- [Screen capture](https://www.offensive-security.com/metasploit-unleashed/screen-capture/)
	- [Camera streaming](https://www.hackers-arise.com/post/2018/10/16/metasploit-basics-part-15-post-exploitation-fun-web-cam-microphone-passwords-and-more)
	- [Browse the file system](https://www.offensive-security.com/metasploit-unleashed/searching-content/)
	- [Use command shells](https://www.offensive-security.com/metasploit-unleashed/meterpreter-basics/)
	- Setup and use pivots: use compromised hosts as stepping stones to attack target network from inside

### Remote Exploit

- The target is on the Internet or in a network
- The attacker is not on the target computer
- The attacker attacks the target remotely
	- from its own/local (maybe compromised) computer against a target

### Use credentials/Pass the hash

- Use potential credentials to try to log into the target
- Sometimes, the target accepts the credential hash
	- *Pass the hash* to login

### Client Side Attack

- The user is tricked to run the malicious payload/malware
	- click a link,
	- open a document, or
	- somehow get to the malicious website
- The malware runs on the target computer, not deployed from a remote computer

# **Outline**

 $\blacktriangleright$ 

- Introduction to cyber attack cycle
- Introduction to Metasploit and Armitage
- Demos

#### **Metasploit**

- Used for penetration testing to find security vulnerabilities
- Available within Kali Linux
- Can be used through command prompt or Web UI or other GUI interfaces

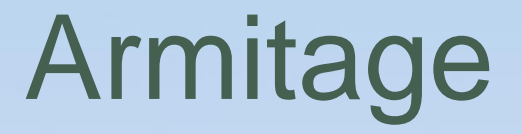

- GUI front-end for the Metasploit framework
	- What you do in Armitage will be translated into Metasploit commands
	- What you can do in Armitage can also be done with Metasploit commands

# Start Metasploit/Armitage in Kali

- Better work as root
- Metasploit
	- *Applications Exploitation Tools Metasploit framework*
- Armitage
	- *Applications Exploitation Tools Armitage*

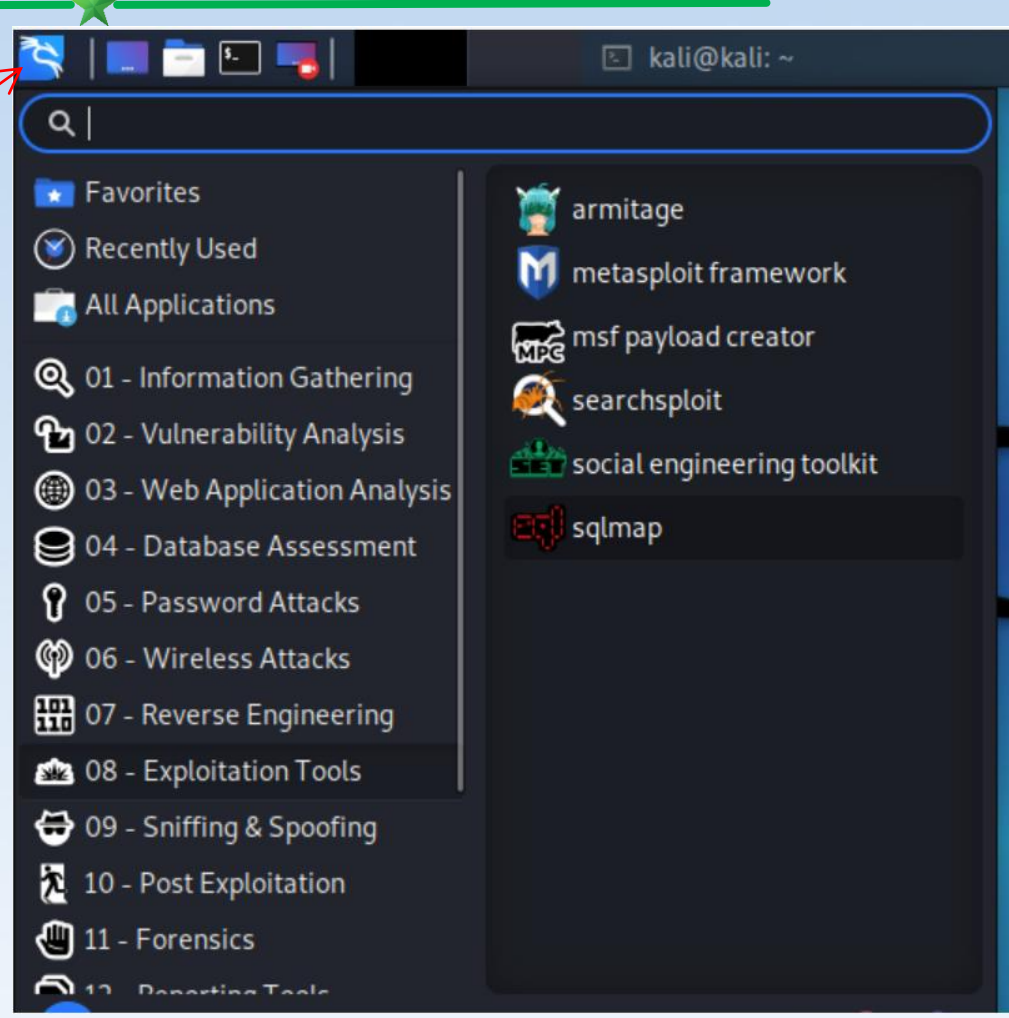

### Armitage Interface

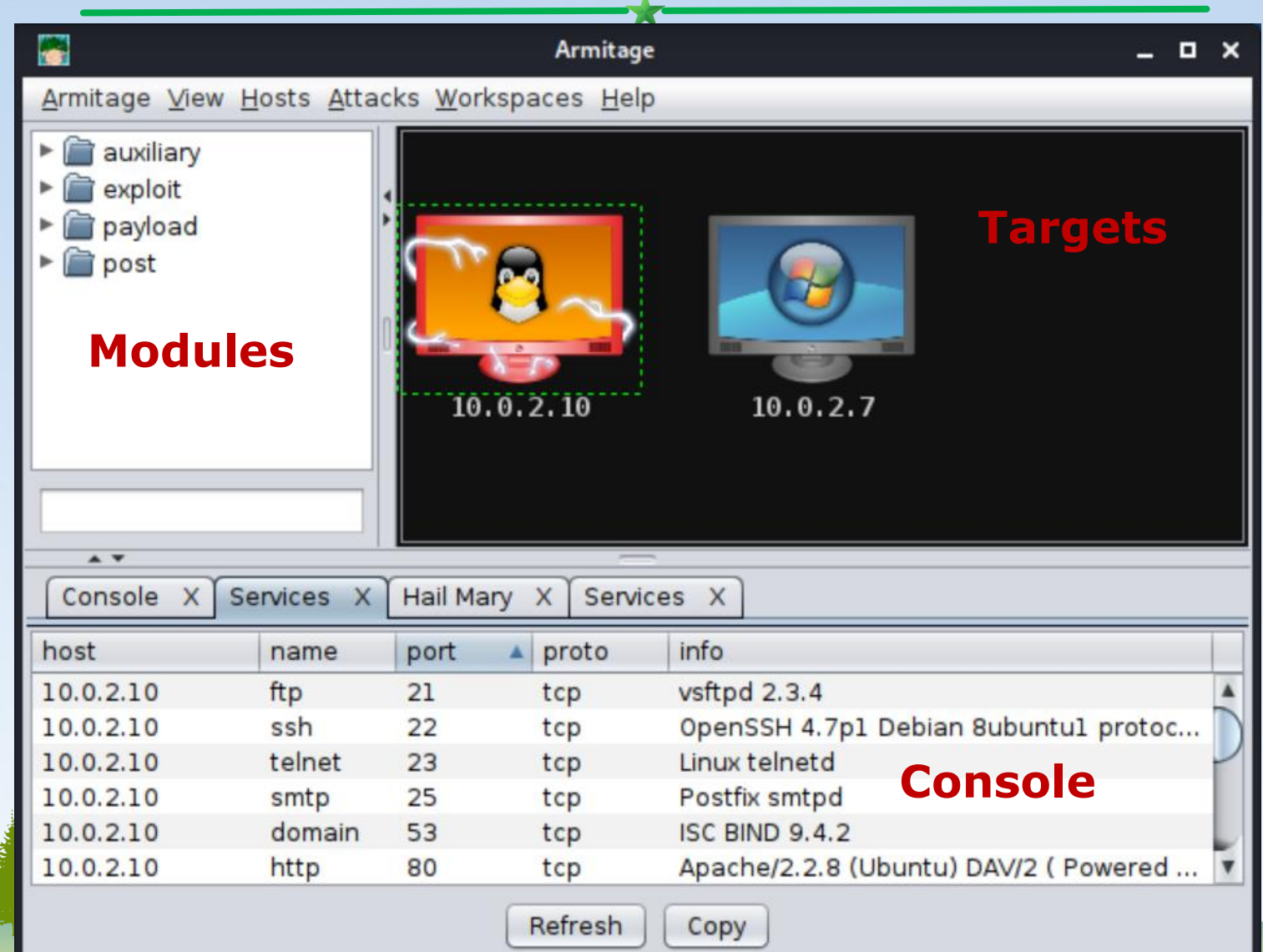

# Notes of Starting Armitage

- Better work as root to use all functionalities and avoid confusion
	- E.g., start Armitage with *sudo* in a *terminal*: *sudo armitage&*
- If Armitage cannot start, start Metasploit first, close it and then start Armitage
- After Armitage is started, configure to try all exploits
	- *Armitage Set Exploit Rank Poor*

#### Terms

- Nmap Scans
	- Armitage can launch nmap scans and import results into **Metasploit**
- MSF Scans
	- Armitage combines several Metasploit scans into a feature called MSF Scans
- Payload
	- Scripts/code adversary utilizes to compromise target system and interact with compromised system
- **Exploit rank** 
	- How reliable the exploit is and impacts the target

#### Armitage for Demonstrating Cyberattack Cycle

- 1. Scanning
- 2. Exploitation
- 3. Post exploitation

## Example Target: Metasploitable

- Vulnerable computers on the Internet
	- Do not try!
	- Presenter takes no responsibility
- [Metasploitable](https://information.rapid7.com/download-metasploitable-2017.html) 2 virtual machine
	- A lot of vulnerabilities for exercise
	- Default username: msfadmin Default password: msfadmin

# 1. Armitage Scanning

- Hosts  $\rightarrow$  MSF Scans
	- Enter a single IP: 10.0.2.16
	- Or enter scan range: or 10.0.2.0/25 or 10.0.2.1-254
- Hosts  $\rightarrow$  Nmap Scan  $\rightarrow$ Intense Scan
- Found IPs are listed as computer icons

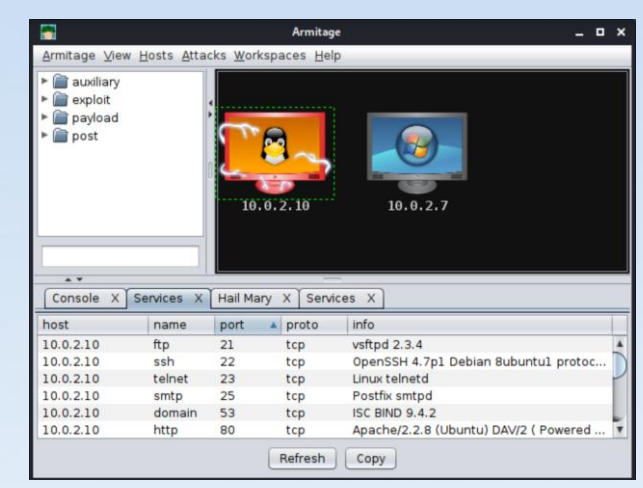

# 2. Armitage Exploitation

- Select the IPs/hosts
- Deploy attack
	- Find the exploit in the tree
	- Or *Attacks Find Attacks*

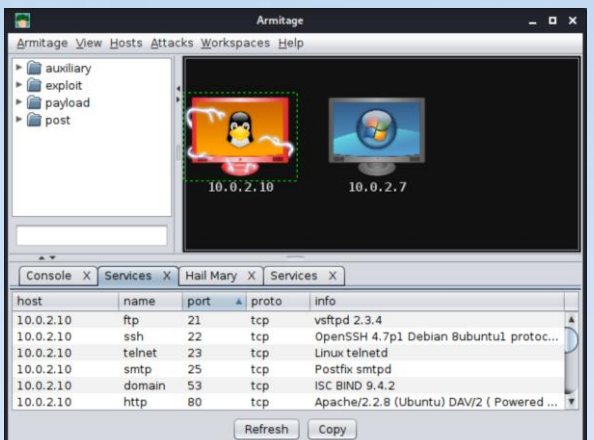

- Learning *which exploits to use* and *when* needs experience
- (Double) click on it to bring up the configuration
- **Launch**

Example Exploitation: **Brute-Force Attacks** 

- The attacker enumerates possible passwords automatically to guess the password and gain access over a host or a service
	- Time consuming
	- Dictionary attack will help
- Potential services for brute-force attacks – FTP, SSH, mysql, http,Telnet, etc

# Social Engineering

• Social engineering is a process of extracting sensitive information (e.g., usernames and passwords) by tricks

– E.g. fake websites and phishing attacks

• Metasploit can perform *Phishing Campaign*

# 3. Armitage Post Exploitation

- Select the post exploitation module
- (Double) click on it
- Click on 'Launch'

#### Example Post Exploitation: Collect Credentials

- Once into a computer, collect sensitive information for the purpose of auditing (in penetration testing) – E.g., usernames and passwords
- *Meterpreter* is a Metasploit attack payload
	- provides an interactive shell to the attacker exploring the target machine and execute code
- For example, within meterpreter, *hashdump* can list all the usernames and the passwords
	- Then use John the ripper to crack password hashes

#### Example Post Exploitation: **Maintaining Access**

• If we don't maintain access, we will have to exploit it from the beginning in case the hacked system is closed or patched

– The best way is to install a *backdoor*.

• Metasploit can plant persistent backdoors so that even if the system restarts, we can still get in

#### [Meterpreter commands](https://jamiepegg.medium.com/spy-on-windows-machines-using-metasploit-758dbf72bb90)!!!

Х

- help
- getuid
- getsystem
- webcam list
	- Enable webcam within VM (Devices -> Webcams -> Click the camera name)
- webcam\_snap
	- webcam\_stream
- **screenshot**
- record\_mic
- keyscan\_start
- keyscan\_dump
- keyscan\_stop
- shell
- Installing service *Persistence* and opening a persistent backdoor

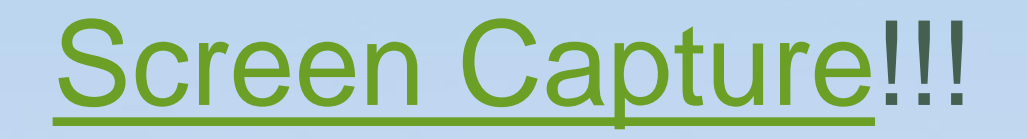

- 1. ps
- 2. migrate PID # e.g. explorer.exe
- 3. use espia # loading extension espia
- 4. screengrab

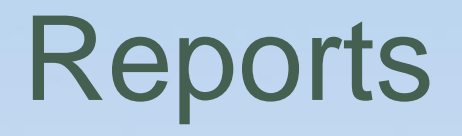

• Metasploit has in-built options that you can use to generate reports to summarize all your activities and findings

# **Outline**

 $\blacktriangleright$ 

- Introduction to cyber attack cycle
- Introduction to Metasploit and Armitage
- Demos

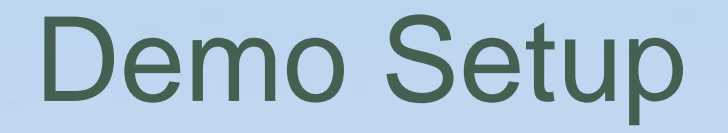

- Kali VM and Metasploitable 2 VM on VirtualBox
	- Networking: the two VMs shall be able to ping each other
	- E.g. Nat Network

#### Attacker Target

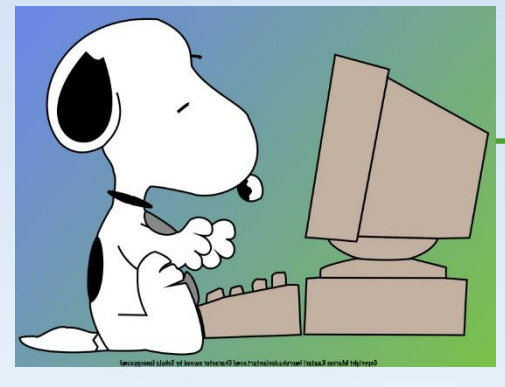

Kali

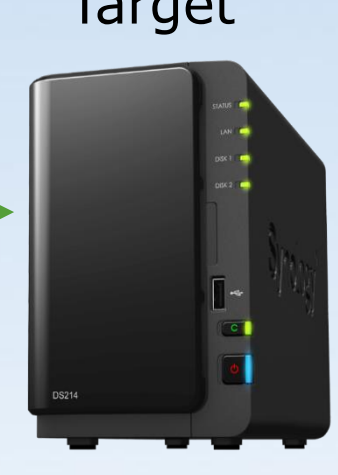

#### Metasploitable 2 VM

#### Video Demo

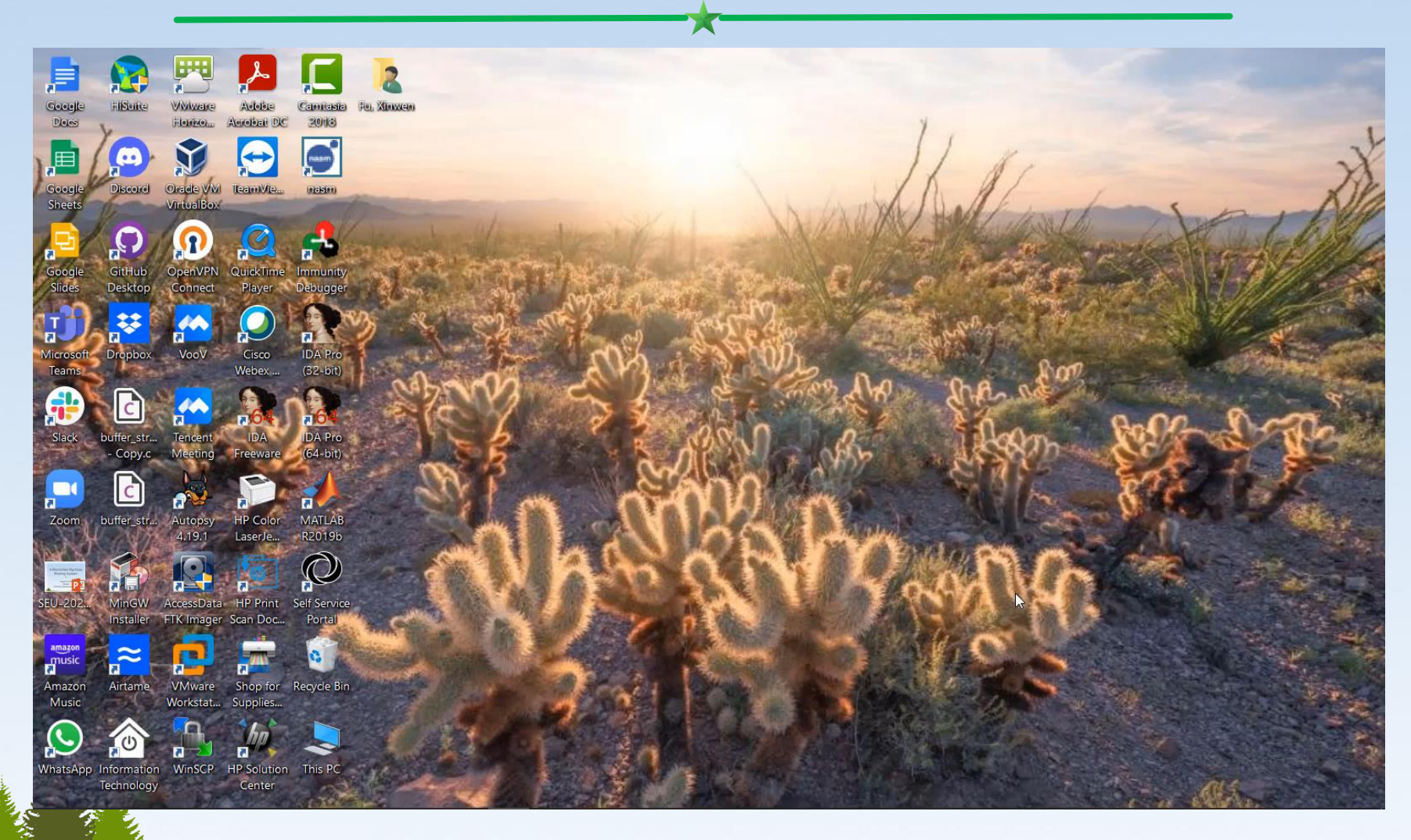

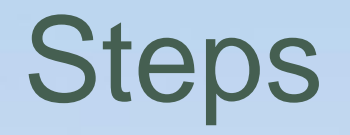

- 1. Start armitage: *sudo armitage&*
	- *If "could not connect to database",* start Metasploit, exit it and start Artimtage again
- 2. Set to use what exploits: Armitage  $\rightarrow$  Set Exploit Rank  $\rightarrow$  **Poor**
- 3. Post scanning: *Hosts MSF Scans*
- 4. Select a found IP and detect the OS running on that IP
	- *Hosts Nmap Scan Quick Scan (OS Detect)*
- 5. Select a found IP and find attacks
	- *Attacks Find Attacks*
- 6. Select a found IP, choose an attack and deploy it
	- *Attack IRC unreal\_ircd\_3281\_backdoor*
	- Check "*Use a reverse connection*"
	- *Shell 1 Interact*
- 7. Post exploitation
	- Search *hashdump* within modules and choose *post -> Linux -> gather -> hashdump*
	- Copy and paste the displayed hashes into a file, e.g. hash-dump (remove "[+] ") – John the ripper to crack the hashes: *john hash-dump*

### unreal\_ircd\_3281\_backdoor

#### **UnrealIRCD 3.2.8.1 Backdoor Command Execution**

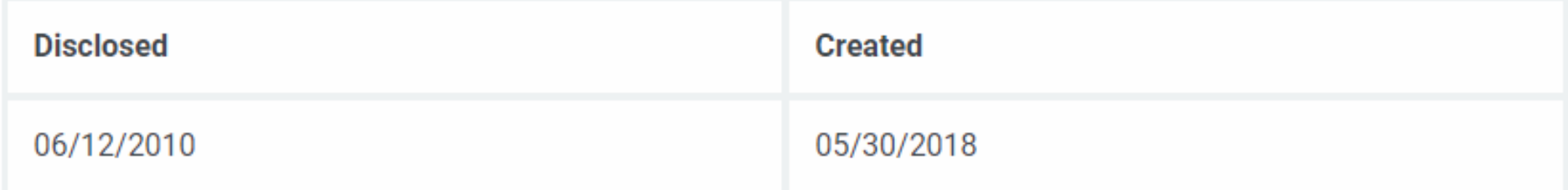

#### **Description**

This module exploits a malicious backdoor that was added to the Unreal IRCD 3.2.8.1 download archive. This backdoor was present in the Unreal 3.2.8.1.tar.gz archive between November 2009 and June 12th 2010.

https://www.rapid7.com/db/modules/exploit/unix/irc/unreal\_ircd\_3281\_backdoor/

### **Summary**

- Armitage + Metasploit for intuitive live demos to explain cyberattacks and penetration testing
- A few clicks and commands needed to perform information collecting, exploitation and post exploitation
- Armitage and Metasploit on a Kali Linux virtual machine.

#### References

Х

- [1] [Metasploit](https://www.tutorialspoint.com/metasploit/index.htm) tutorial, accessed on 1/4/22
- [2] [Tutorial on armitage,](https://www.offensive-security.com/metasploit-unleashed/armitage/) accessed on 1/4/22
- [3] Jamie Pegg, Spy On Windows Machines Using Metasploit, Jun 21, 2019
- [4] Lester Obbayi, How to attack Windows 10 machine [with metasploit on Kali Linux, February 10, 2021](https://resources.infosecinstitute.com/topic/how-to-attack-windows-10-machine-with-metasploit-on-kali-linux/)
- [5] OTW, Metasploit Basics, Part 15: Post- Exploitation [Fun \(Web Cam, Microphone, Passwords and more\),](https://www.hackers-arise.com/post/2018/10/16/metasploit-basics-part-15-post-exploitation-fun-web-cam-microphone-passwords-and-more) Oct 16, 2018

# THEANTK YOU!

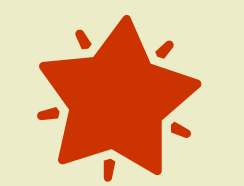

 $Q G A$